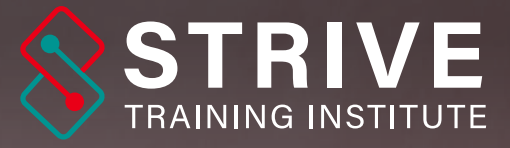

# ADVANCE COURSE FGRAPHIC DESIGN

#### **Strive Towards Excellence**

• Instructor Led Sessions | • Job Oriented Training

 $\leftarrow$  +91 8180 0593 38 www.strivetraininginstitute.com

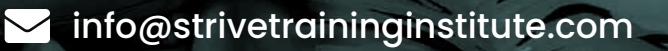

#### BECOME JOB READY AND MAKE **GREAT DESIGNS**

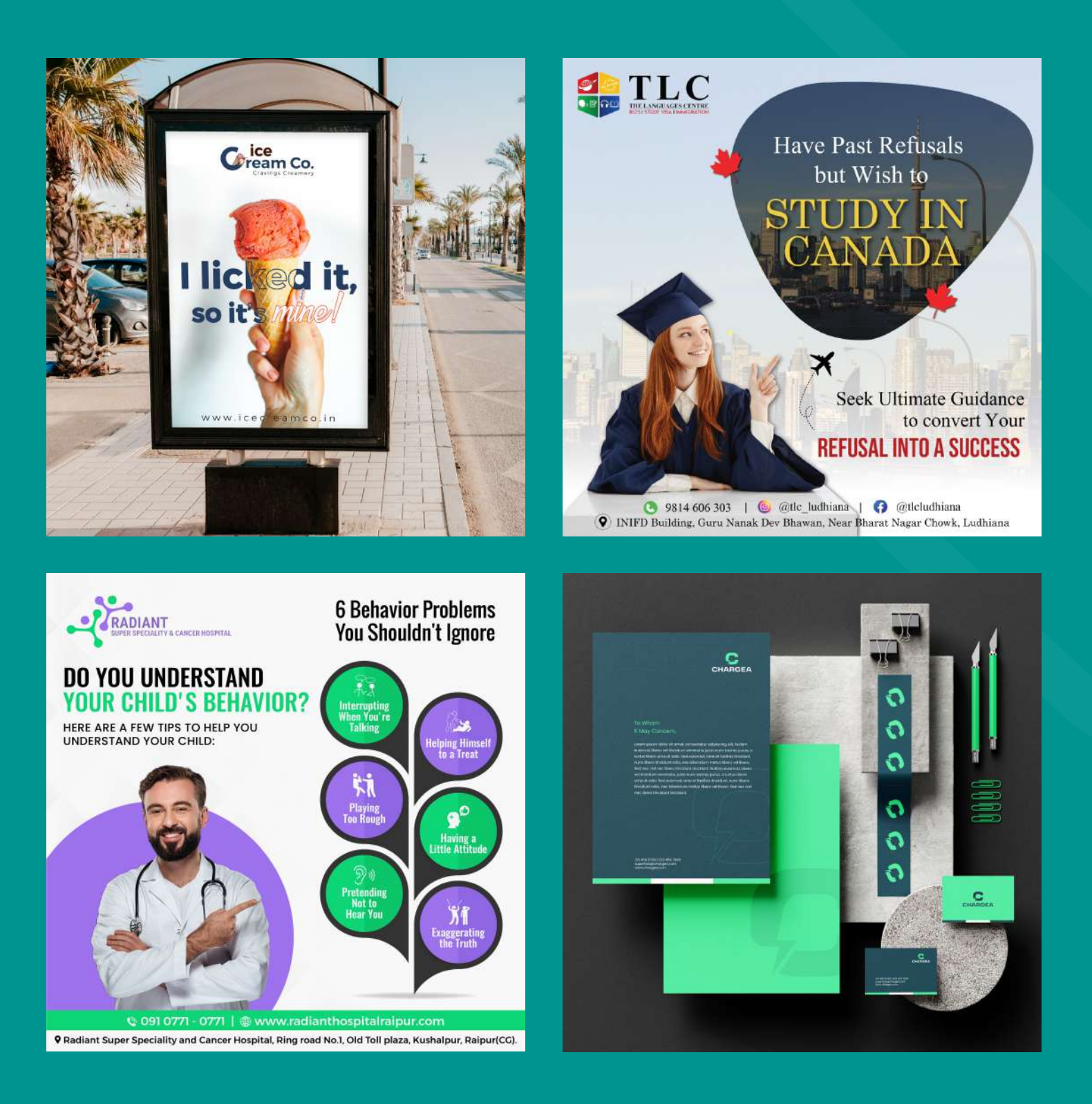

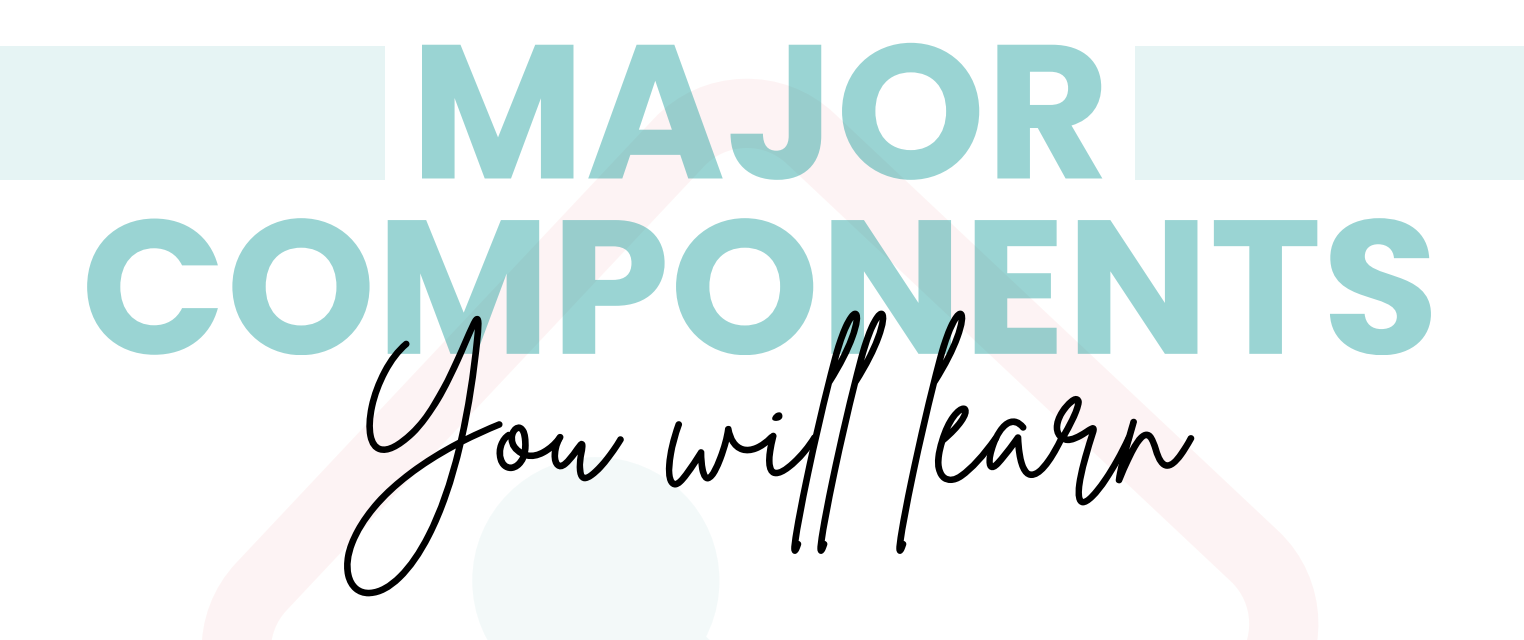

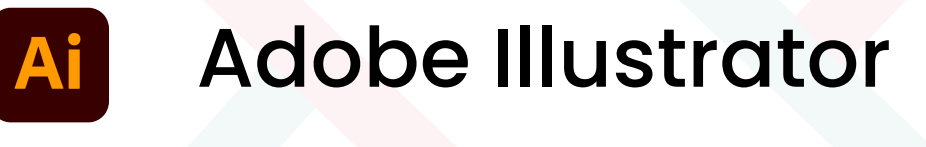

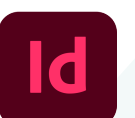

Adobe InDesign

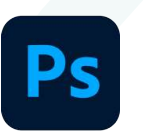

'Canva

Adobe Photoshop

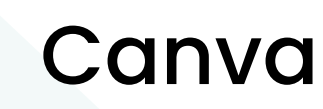

#### Usefull 200+ Websites for Graphic Designers

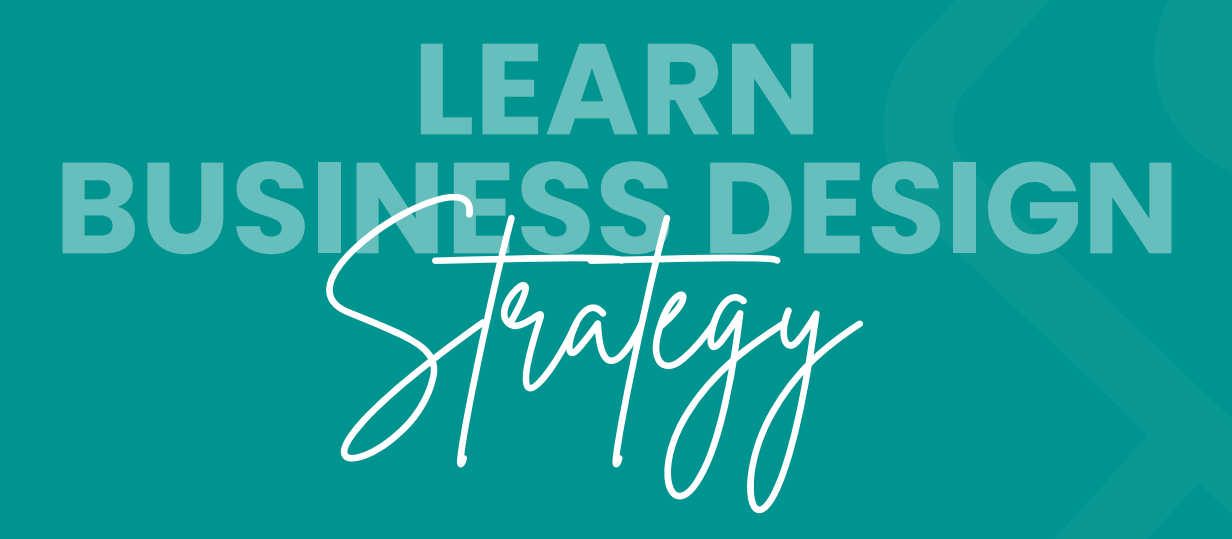

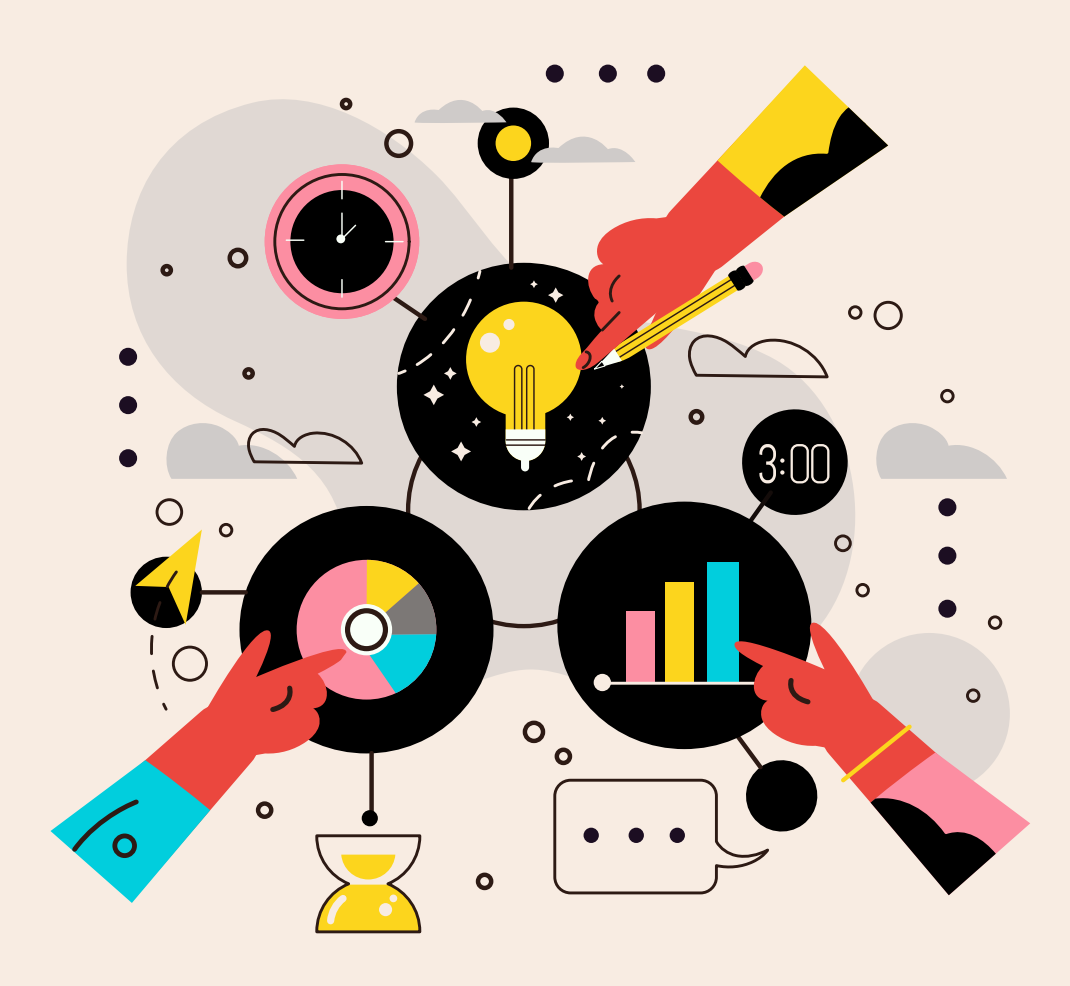

#### Learn strategical graphic designing that will land you into a job

www.strivetraininginstitute.com

## **MEET YOUR** Mentor

#### **DHAREPPA CHANAGE**

With over five years of immersive experience in the realm of graphic design, I bring to the table a profound expertise in crafting visually captivating designs that seamlessly convey messages with precision and impact. Throughout my career journey, I have been entrusted with a diverse array of projects, ranging from comprehensive branding initiatives to intricate print design endeavors, as well as dynamic short video and GIF productions. Each project has not only honed my technical skills but also deepened my understanding of the intricate interplay between design elements and communication objectives. As an instructor, I am eager to share this wealth of knowledge and practical insights, guiding aspiring designers toward unlocking their full creative potential and mastering the art of visual storytelling.

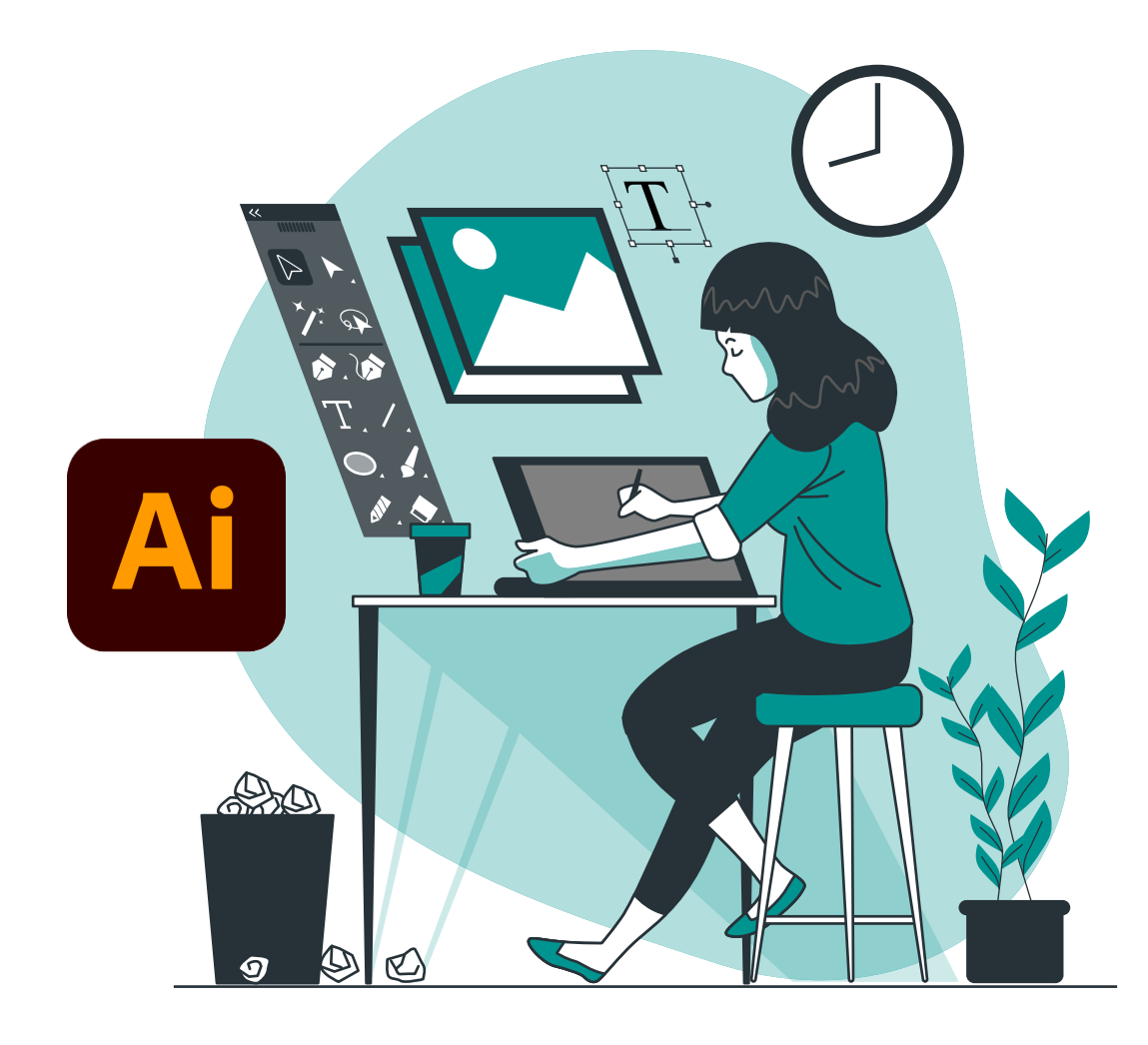

## Advanced Graphic Designing Module 1 - **Adobe Illustrator**

- 1 Introduction<br>1.1 Welcome.to 1.1 Welcome to the Course<br>1.2 Getting Started Illustrate Getting Started Illustrator 2 How to Use Tools in Illustrator<br>21 Setting Up Our New Documen 2.1 Setting Up Our New Document<br>2.2 Understanding Colors in Forea Understanding Colors in Foreground and stroke<br>2.3 Drawina wi 2.3 Drawing with Shapes and Lines<br>2.4 How to Use Move Tool 2.4 How to Use Move Tool<br>2.5 How to Use Direct Sele 2.5 How to Use Direct Selection Tool<br>2.6 How to Use Pen Tool in Illustrator 2.6 How to Use Pen Tool in Illustrator<br>2.7 How to Join Lines in Illustrator 2.7 How to Join Lines in Illustrator<br>2.8 How to Use Stroke Lines in Illus 2.8 How to Use Stroke Lines in Illustrator<br>2.9 How to Use Lines Using Blend Tools 2.9 How to Use Lines Using Blend Tools<br>2.10 How to Use Arc Tool in Illustrator 2.10 How to Use Arc Tool in Illustrator<br>2.11 How to Use Spiral Tool in Illustrat
- 2.11 How to Use Spiral Tool in Illustrator<br>2.12 How to Use Rectanaular Grid Tool in How to Use Rectangular Grid Tool in Illustrator<br>2.13 How to Us
- 2.13 How to Use Paint Bucket Tool in llustrator
- 2.14 How to Draw Ashok Chakra in Illustrator<br>The Blend
- 2.15 The Blend Tool<br>2.16 Blend Tool with
- 2.16 Blend Tool with Text<br>2.17 Repeat Tool
- 2.17 Repeat Tool<br>2.18 Polar Grid To
- 2.18 Polar Grid Tool
- 3 Saving Files<br>31 How to Save
- 3.1 How to Save Files in Illustrator<br>3.2 How to Setup Artboard in Illust
- 3.2 How to Setup Artboard in Illustrator
- 4 Tracing with Pen Tool<br>4.1 How to Use Pen Tool f
- How to Use Pen Tool for Tracing in Illustrator
- 5 Shape Builder Tool<br>5.1 How to Use Shape I
- 5.1 How to Use Shape Builder Tool in Illustrator<br>5.2 How to De
- How to Design Apple Logo Using Shape Builder Tool

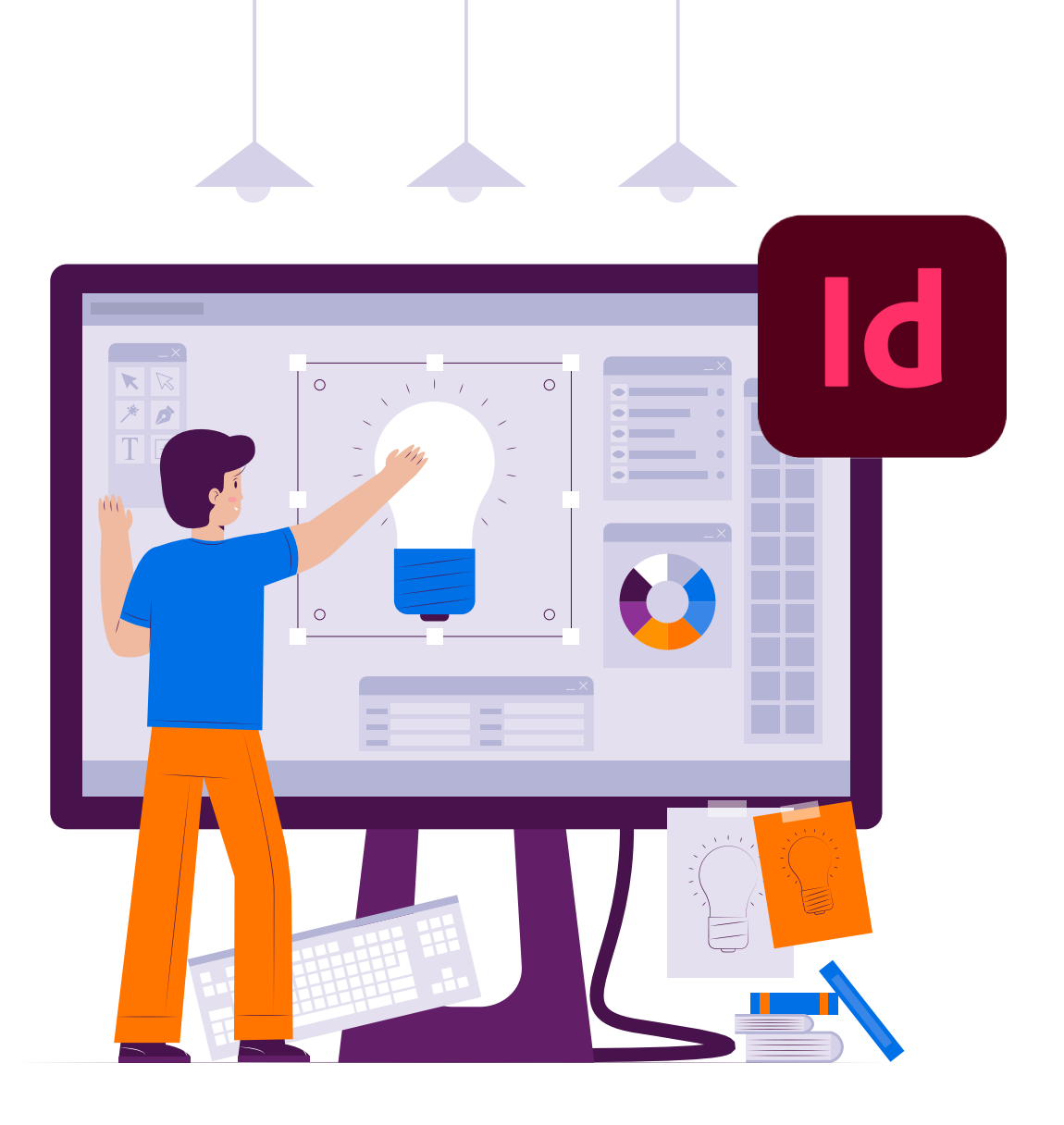

#### Advanced Graphic Designing Module 2 - **Adobe Indesign**

- 1 Course Introduction<br>1.1 Indesian Intro
- Indesign Intro
- 2 How to Use Tools in Indesign<br>2.1 Setting Up Our New Docume
- 2.1 Setting Up Our New Document<br>2.2 Understanding Colors in Forear
- 2.2 Understanding Colors in Foreground and stroke<br>2.3 Drawina with Shapes and Lines
- 2.3 Drawing with Shapes and Lines<br>2.4 Type tool (Typography)
- Type tool (Typography)
- 3 Saving Files<br>3.1 How to Save
- 3.1 How to Save Files in Indesign<br>3.2 How to Setup Artboard in Ind
- How to Setup Artboard in Indesign

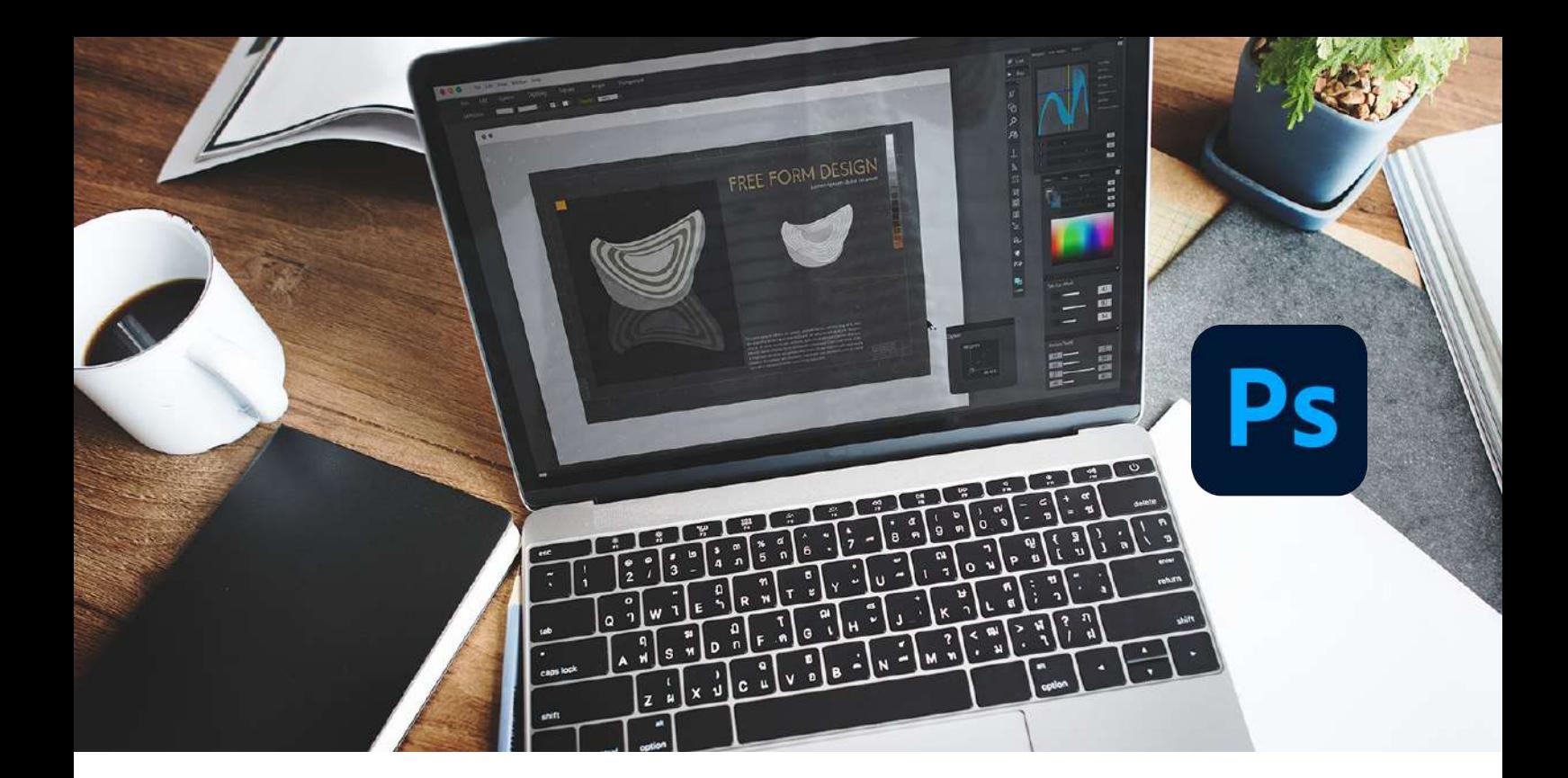

## Advanced Graphic Designing Module 3 - **Adobe Photoshop**

- 1: Course Introduction<br>2: Photoshop Intro
- 2: Photoshop Intro<br>3: All Shape Tool Ex
- 3: All Shape Tool Explained<br>4: Move Tool
- Move Tool
- 5: Marquee Tool
- 6: Lasso Tool<br>7: Ouick Selec
- 7: Quick Selection & Magic Wand Tool<br>8: How to Use Text Tool
- 8: How to Use Text Tool<br>9: Gradient Tool
- 9: Gradient Tool<br>10: Color Picker
- 10: Color Picker<br>11: Hand and Re
- 11: Hand and Rotate view<br>12: Create Product Banne
- 12: Create Product Banner<br>13: How to Crop Perspective
- How to Crop Perspective Slice
- 13: Website Design<br>13.1: How to Desian c
- 13.1: How to Design a Website Wireframe<br>13.2 How to Desian Website Mock Up.
- 13.2 How to Design Website Mock Up.<br>13.3 Designing business portfolio web
- 13.3 Designing business portfolio website<br>13.4 Designing ecommerce website.
- 13.4 Designing ecommerce website.<br>14: Mastery in PEN tool
- 14: Mastery in PEN tool<br>15: How to Use Brush T
- 15: How to Use Brush Tool<br>16: How to Desian Animat
- How to Design Animated GIF Image

#### Layers

- 1: Design Visiting Card<br>2: Laver Style | Blending
- 2: Layer Style | Blending Option<br>3: Laver Opacity vs. Fill
- 3: Layer Opacity vs. Fill
- 4: Arrange Images Quickly<br>5: Laver Types Explained
- 5: Layer Types Explained<br>6: Customize the Layers
- 6: Customize the Layers Panel<br>7: How to prepare a desian for
- 7: How to prepare a design for printing<br>8: ldentify Lavers
- 8: Identify Layers<br>9: Filter Lavers
- 9: Filter Layers<br>10: Manipulate
- Manipulate Layers: Resize, Rotate,
- Transform, Flip

One click edits in photoshop

1. The Powerful Properties Panel<br>2. ACTIVITY: Colorize a black and

ACTIVITY: Colorize a black and white photo

- 3. Automatic Skin Smoothing<br>4. Improve vour portrait & ch
- Improve your portrait & change your backaround
- 5. Cut out a person and replace the background
- 6. Restore old photos with neural filters<br>7. Retouching Skin
- Retouching Skin

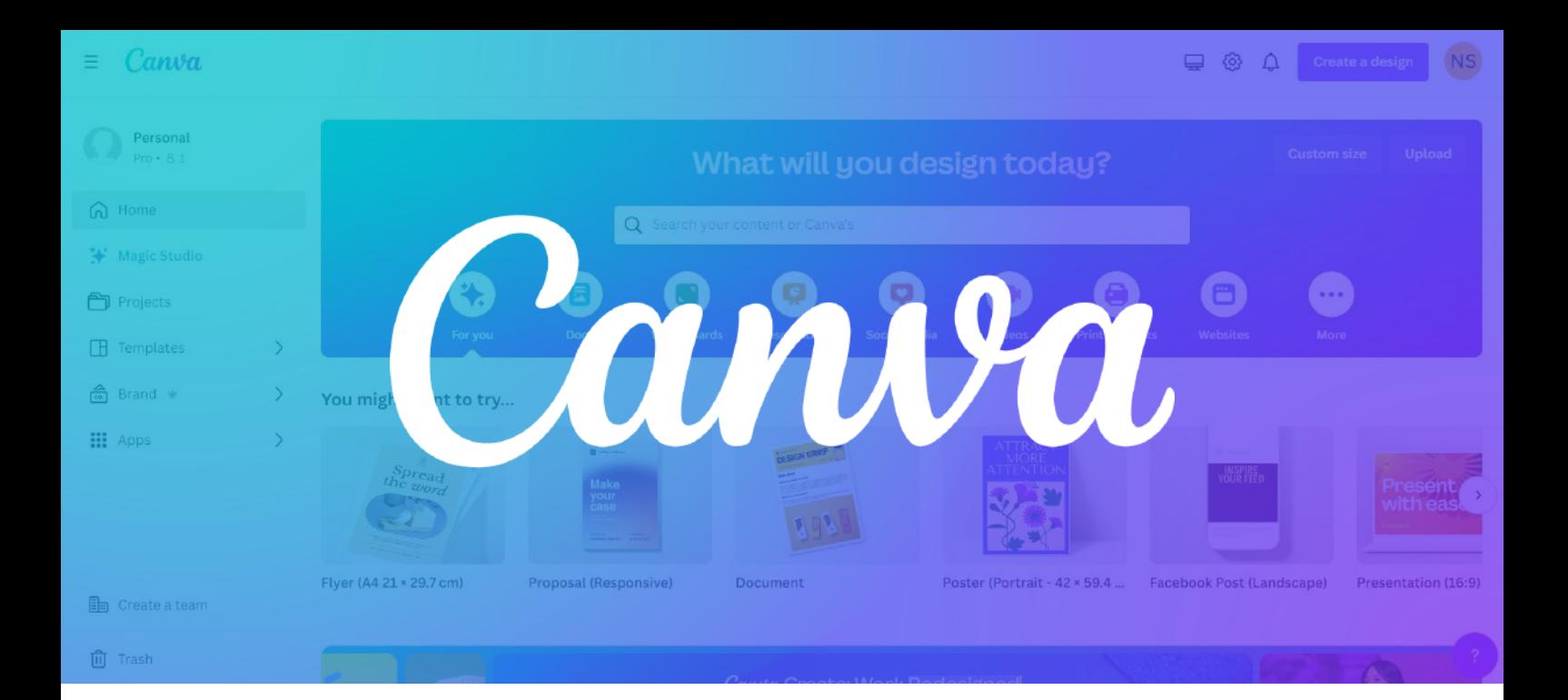

#### Advanced Graphic Designing Module 4 - **Canva**

- 1: Introduction to Canva (Why is it important) Using Canva you can create
	- Social Media post
	- Presentation
	- Book Cover
	- Thumbnails
- 2: Applications of Canva
- 3: Features of Canva

## **CERTIFICATE**

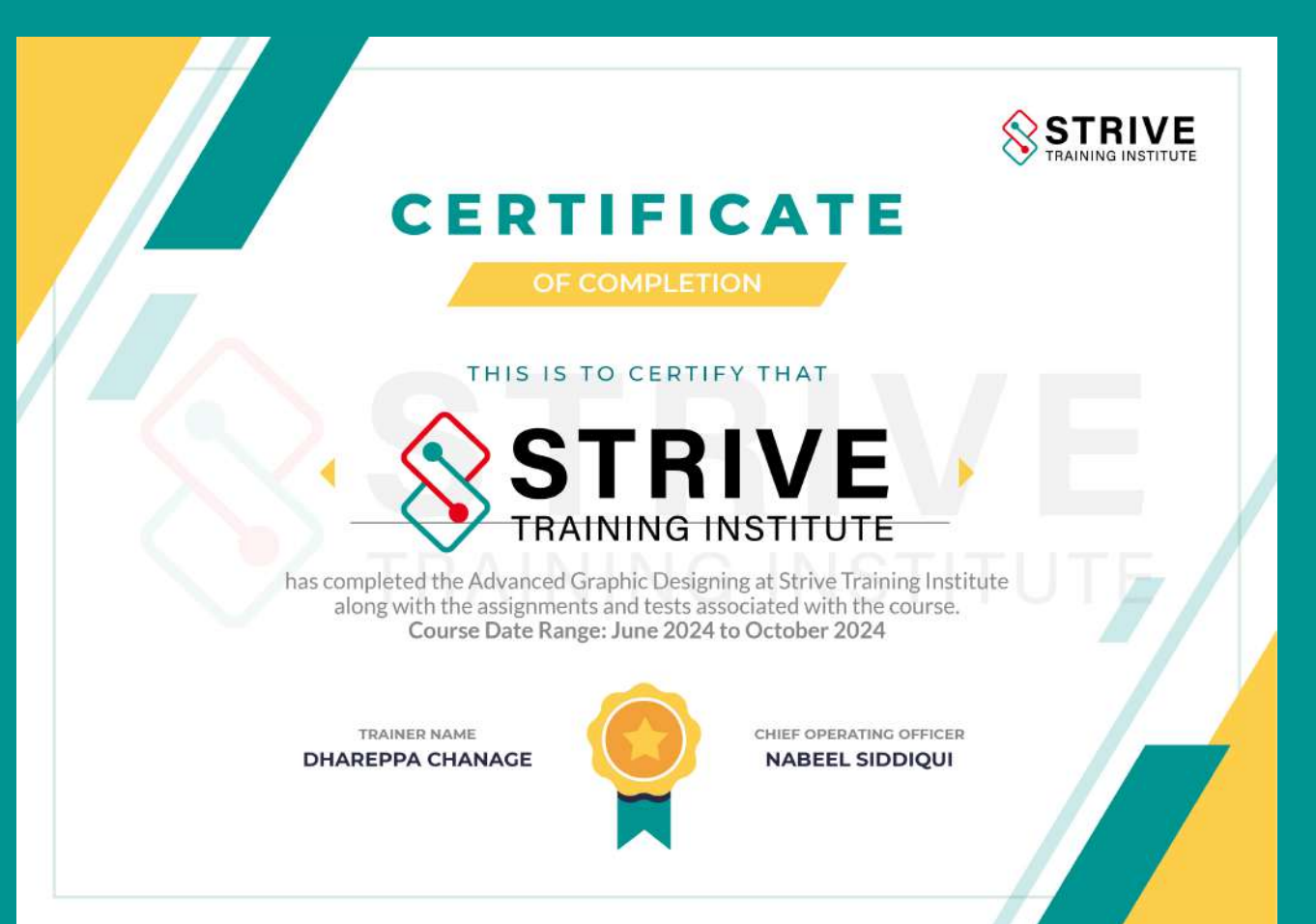

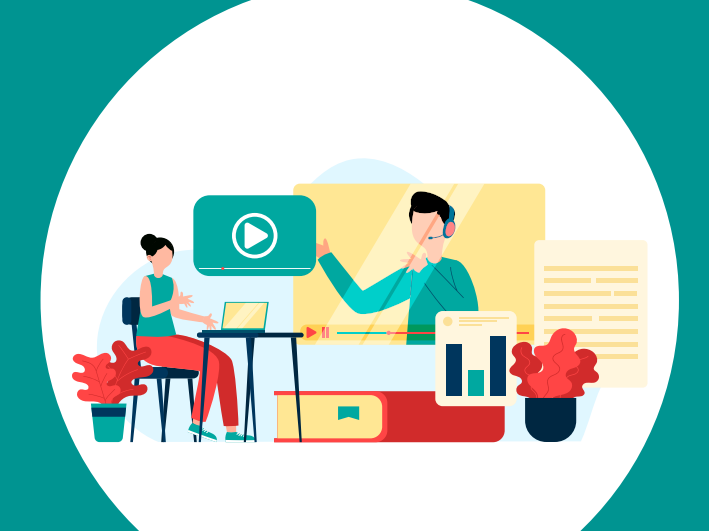

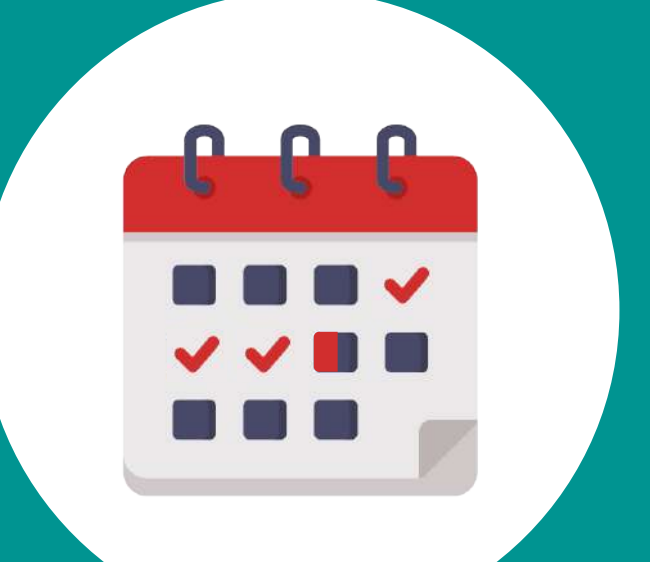

**BOOK YOUR DEMO CLASS** **COURSE DURATION: 3.5 MONTHS**

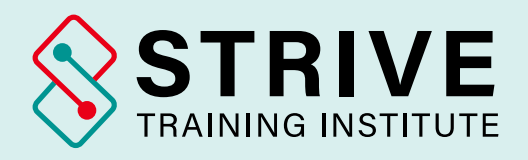

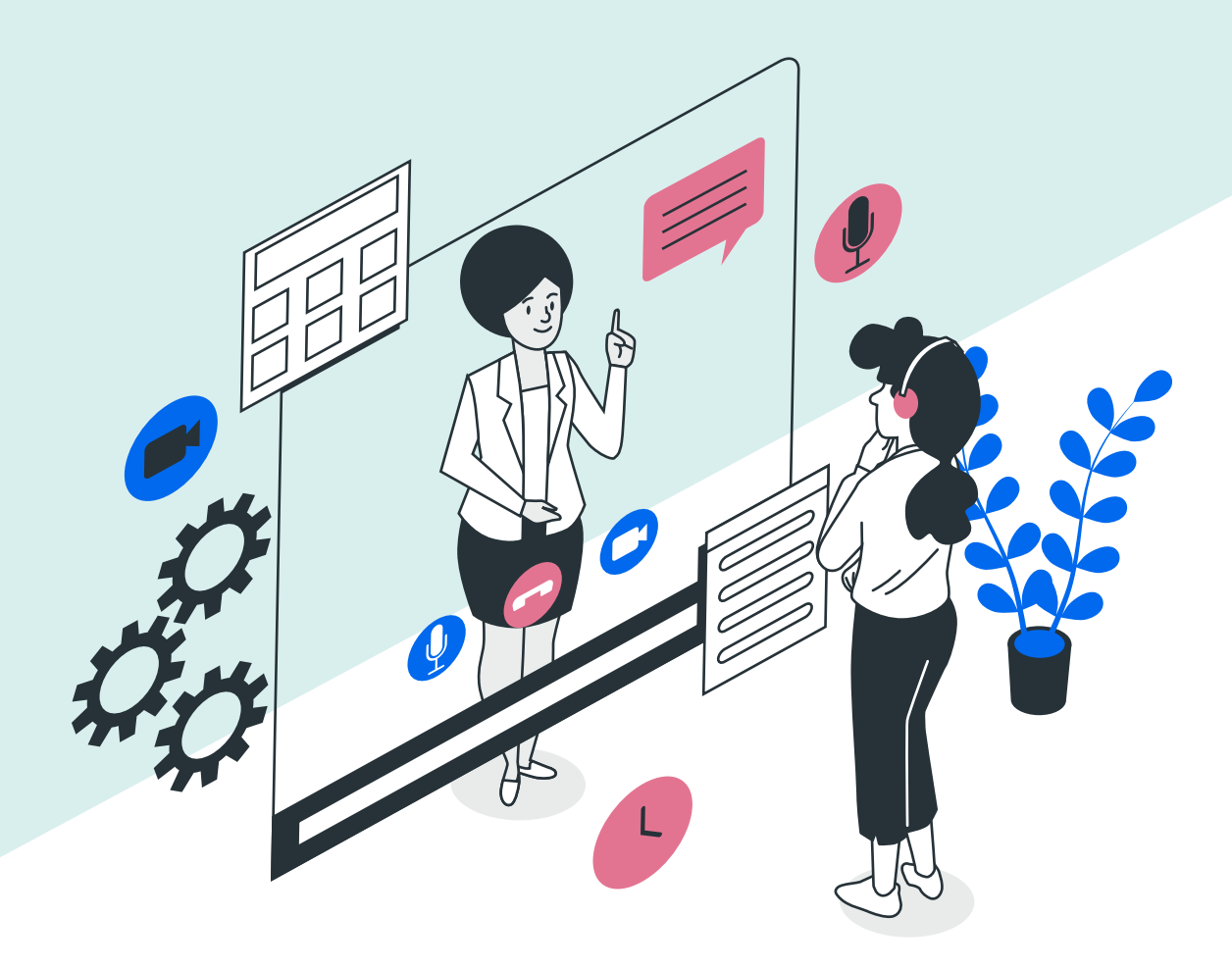

## **Reach Out to Us**

- +91 8180 0593 38
- www.strivetraininginstitute.com
- **M** info@strivetraininginstitute.com

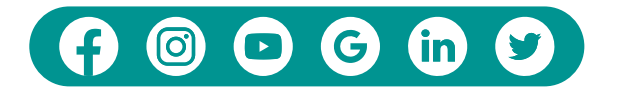